[Podręcznik użytkownika](http://support.edokumenty.eu/trac/wiki/NewBusinessAdmin) > [Sprawy](http://support.edokumenty.eu/trac/wiki/NewBusinessAdmin/Cases) > Tworzenie sprawy z dokumentu

## **Tworzenie sprawy z dokumentu**

Tworzenie sprawy na podstawie dokumentu ma miejsce w module **[Dokumenty](http://support.edokumenty.eu/trac/wiki/NewBusinessAdmin/Documents)** i jest możliwe na dwa sposoby:

- po zaznaczeniu dokumentu na liście i kliknięciu ikony **Dołącz do sprawy** w **Pasku narzędzi**
- w oknie [edycji](http://support.edokumenty.eu/trac/wiki/NewBusinessAdmin/Documents/EditRemove) dokumentu, po kliknięciu ikony **Dołącz do sprawy** w **Pasku narzędzi**.

Powyższe ścieżki prowadzą do otwarcia okna **Dołącz do sprawy**. Aby utworzyć sprawę:

- 1. Wybieramy teczkę na drzewie w panelu nawigacyjnym **Teczki**
- 2. Klikamy przycisk **Nowa sprawa** w prawym górnym rogu.

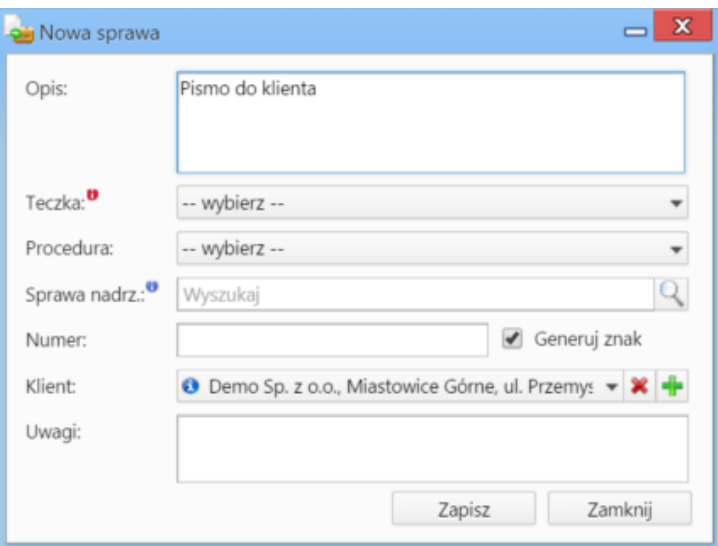

*Podstawowy formularz dodawania nowej sprawy*

## **Uwagi do wypełniania wybranych pól**

- [Teczkę](http://support.edokumenty.eu/trac/wiki/NewBusinessAdmin/Cases/Folders) wybieramy obowiązkowo.
- Jeśli tworzona sprawa ma być **podsprawą**, element nadrzędny wskazujemy w polu **Sprawa nadrzędna**.
- Numer będzie wygenerowany automatycznie, jeśli zaznaczony jest checkbox **Generuj znak**, na podstawie ustalonego wzoru numeracji.

Zapisaną po kliknięciu przycisku **Zapisz** sprawę możemy edytować w module **Sprawy**.

Po zamknięciu okna dokumentu i odświeżeniu listy, obok nazwy dokumentu pojawia się ikona ka oznaczająca powiązanie dokumentu ze sprawą. Ikona ta jest odnośnikiem do kartoteki sprawy.